# INSTALLATION INSTRUCTIONS

**Mackie SP260 Driver and Control Application for PC • June 2012 Driver V2.08.04 / Control Application V1.0.0**

### **Mackie SP260 Driver and Control Application Installation Instructions**

#### **Driver Version 2.08.24 / Control Application Version 1.0.0**

The Mackie SP260 V2.08.24 Driver and V1.0.0 Control Application installs are designed to allow your SP260 Speaker Processor to operate with Microsoft Windows operating systems. By default, the SP260 works in Standalone mode as well, but the PC Control Application expands your control to an even greater level via a large graphic user interface that shows all input or output processing controls on a single view, plus lets you backup and manage preset files on your computer's hard drive or external storage devices. Now that you have downloaded the SP260 Driver and Control Application .zip files to a convenient location (e.g. your desktop), you should **unzip them and extract** the contents prior to running the installer.

#### **System Requirements**

#### **PC Only:**

Windows 7 32 / 64 RTM or greater (Home, Premium, and Ultimate) Windows Vista 32 / 64 RTM or greater (Home, Business, and Ultimate) Windows XP 32 SP 2 or greater (Home and Pro)

#### **Supported Devices**

SP260

#### **Installation Instructions**

- 1. With the SP260 not yet connected to your computer, unzip the Driver and Control Application .zip to a convenient location (e.g. your desktop)
- 2. In the extracted/unzipped folder, doubleclick CDM20824.exe to install the USB driver (you may have to do this twice; you will see a DOS window pop up and disappear when the installation "takes")
- 3. In the extracted/unzipped folder double-click SetupSP260V10.exe to install the Control Application
- 4. Connect the SP260 via USB
- 5. Power up the SP260 (you should see verification in the system tray that the device is ready to use)
- 6. Launch the SP260 Control Application and it should automatically discover the connected device

## **Using the SP260 Control Application**

The SP260 owner's manual contains some basic descriptions of how the application works once installed. Please visit http://www.mackie.com/products/ sp260/ to download a copy of the latest manual.

#### **That's about it!**

Have fun, and feel free to contact Tech Support if you run into any snags:

### **Technical Support**

Please contact our splendid Technical Support heroes if you have any questions.

E-mail:

Option 1: http://www.mackie.com/scripts/contact\_support.asp Option 2: techmail@mackie.com

Phone (United States):

 (800) 898-3211 During normal business hours, Monday-Friday, Pacific Time.

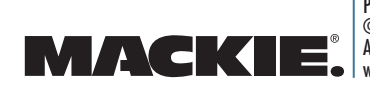